#### **PyRAF**

RAF

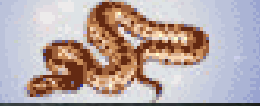

# Python Scripting on IRAF (PyRAF を用いたデータ処理入門)

# 高田 唯史 (国立天文台・天文データセンター)

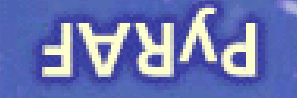

PagRA

# 今日の講習内容

● Pythonについて(すごく簡単に) ●PyRAFを知る(インタラクティブに使ってみる) ●Pythonを使ったスクリプトを作ってPyRAFを 用いた画像処理を行ってみる

Spiral Galaxy NGC 3370 (C) HUBBLESITE.org

PesRAP

# Pythonについて

 $Co<sup>o</sup>$ 

●オブジェクト指向スクリプト言語 ● 1990年にオランダ人Guido van Rossum氏によって 開発されたプログラミング言語 ● その可読性の高さ、利用のしやすさ、拡張性の高さなど から世界的に利用者が広がり、将来性も豊かであるとさ れている ●フリーソフトであり、関連する様々なライブラリも大変多く 出回っている ● Python Software Foundationがライセンスを持つ <http://www.python.org/>370 @ HUBBLESITE.org

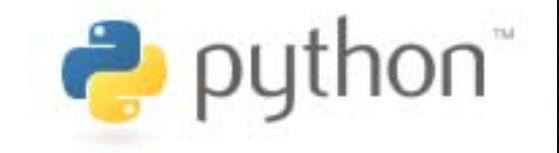

### PyRAFについて

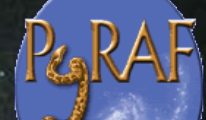

● STScIの中で開発が進んでいるstsci\_pythonソフト ウェア群の中核をなすもの

[http://www.stsci.edu/resources/software\\_hardware/pyraf/stsci\\_python](http://www.stsci.edu/resources/software_hardware/pyraf/stsci_python)● clの短所を乗り越えるため、幅広く利用されているス クリプト言語でIRAF環境を利用できるように考えら れたもの(特にエラー処理など) 「**IDL**のようなコマンドラインによるデータアクセスと 小細工をできる環境の提供」を目的とする ● 2003年ぐらいにはかなりしっかりとした形になってき ていた。 Spiral Galaxy NGC 3370 2 HUBBLESITE.org

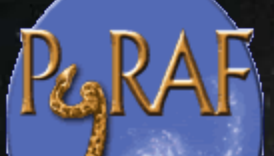

### PyRAFとIRAF

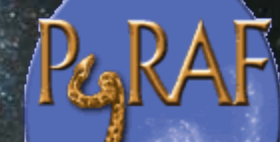

cl

## Python

# IRAF Wrapper(PyRAF)

IRAF本体(実行プログラムとかclスクリプト)  $\bm{R}$   $\bm{A}$ K I E.org **Image Reduction and Analysis Facility** 

# PuRAF PyRAFを使うメリット Pa<sub>r</sub>RAF ●Pythonの文法を知っていれば簡単にスクリプト が組める ● Pythonの参考書・WEBサイトは非常に多い ● 外部ソフトウェアとの連携が簡単(豊富なライブ ラリ: 今日の例はプロッティング・ソフト) ●clでは出来ないことがいくつか出来る ●既に枯れていると思われるIRAFのタスクを一般 的なスクリプト言語からIRAFと連携良く呼べる

#### PyRAFとIRAF(cl)で出来ることの違い

PeaRAP

● PyRAFにはbyeはない(タスクunloadができない) ● PyRAFではGOTO文が使えない ● PyRAFではbackground処理は出来ない ● Error traceback はCL line numberを出力しない

**PARAF** 

● 上矢印キーでヒストリー参照でき、左右矢印で編集可能 ● Ctrl-Rキーでhistoryのパターンマッチができる等 ● Tabキーでコマンド補完 ● セッション情報をファイルに書ける。またそれをrestoreできる。 ● グラフ・ウィンドウを複数開ける ● パラメータエディット(epar)がGUIでできる(helpもそこで参照可能) Spiral Galaxy NGC 3370 2 HUBBLESITE.org

(詳細はPyRAF Tutorialなどを参照のこと)

# PyRAFを使うための準備

●IRAFを利用できる環境に自分たちの環境を 設定する

作業用のディレクトリにおいて、 % xgterm (xgtermを起動) % mkiraf (IRAFの環境を整備) **(terminal-typeはxgtermを指定すること)** % ds9 & (SAOimage DS9が起動できることを確認)

# PyRAFを インタラクティブで使ってみる eparの実行・確認(helpとの連動) ●複数のウィンドウを起動する ●Historyやコマンド補完機能の確認 ● displayタスクの実行 |--> display dev\$pix 1 fill+ ●imexamineタスクの実行

**--> imexamine 1** ('r'や'**e'**といった基本的なコマンド確認)

● Python-likeなタスクの実行方法

**--> iraf.display**("**dev\$pix",1,fill=yes**) 等

## Pyrafを用いたPythonスクリプトを書く準備

●スクリプトの基本("Hello Python"と書こう!!) ●標準入出力とループの回し方 ●関数の定義の仕方と使い方 ●リストの使い方(配列に相当) ●条件分岐の方法

Spiral Galaxy NGC 3370 2 HUBBLESITE.org

## 実習1-1:Hello Pythonと出力しよう

# ●Pythonプログラムの走らせ方を学ぶ ●他の文字を出力したり、色々試してみよう

#### 参考プログラム

/data/takata/Python/hello.py

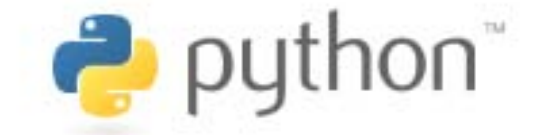

Spiral Galaxy NGC 3370 2 HUBBLESITE.org

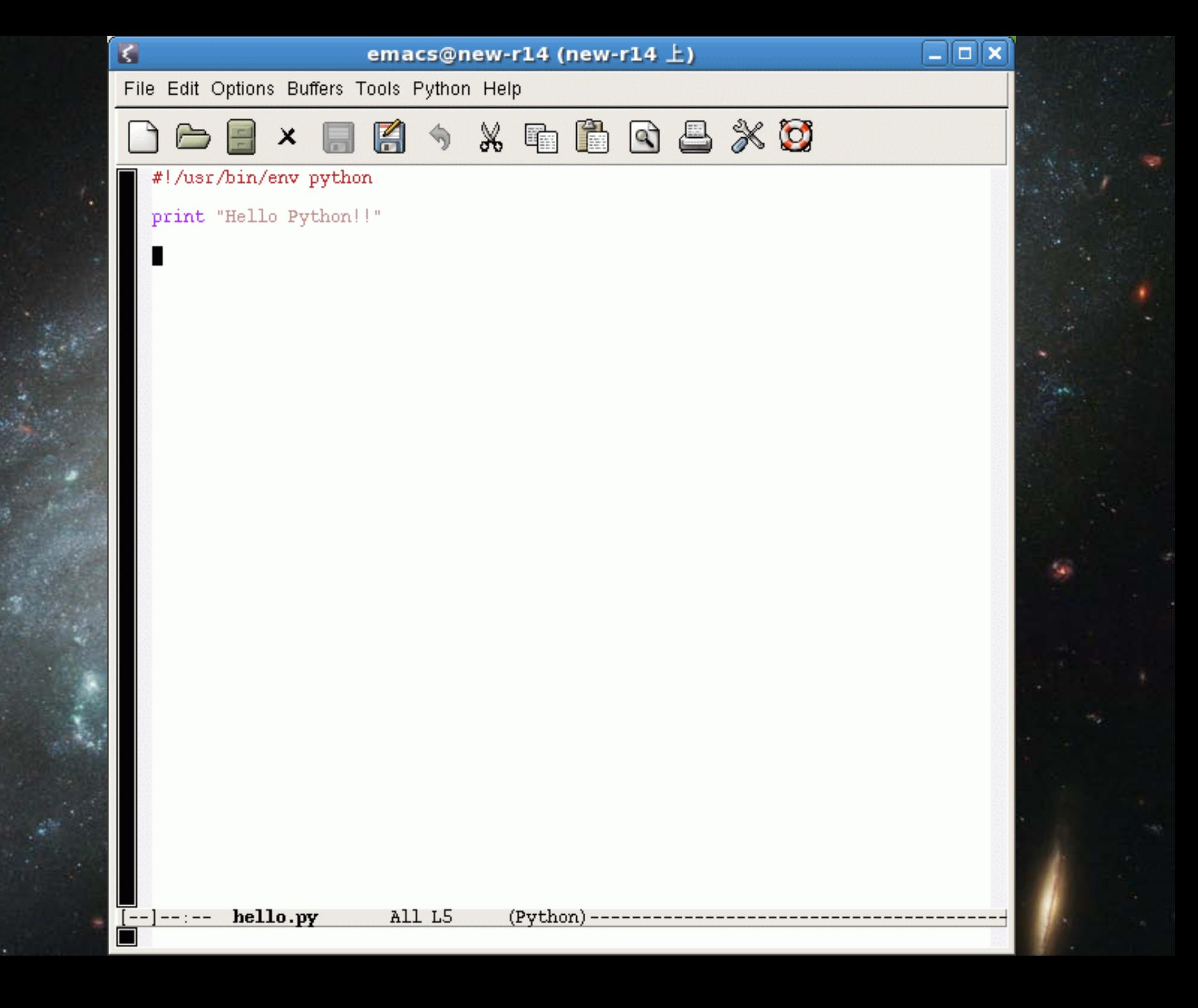

# 実習1-2:入出力とループの回し方

●標準入力からのファイル名獲得とループ ファイル: /data/takata/Python/list\_file.py

## ●ファイル/スト(ファイル)からの情報取り込み

ファイル: /data/takata/Python/list\_file2.py

Spiral Galaxy NGC 3370 2 HUBBLESITE.org

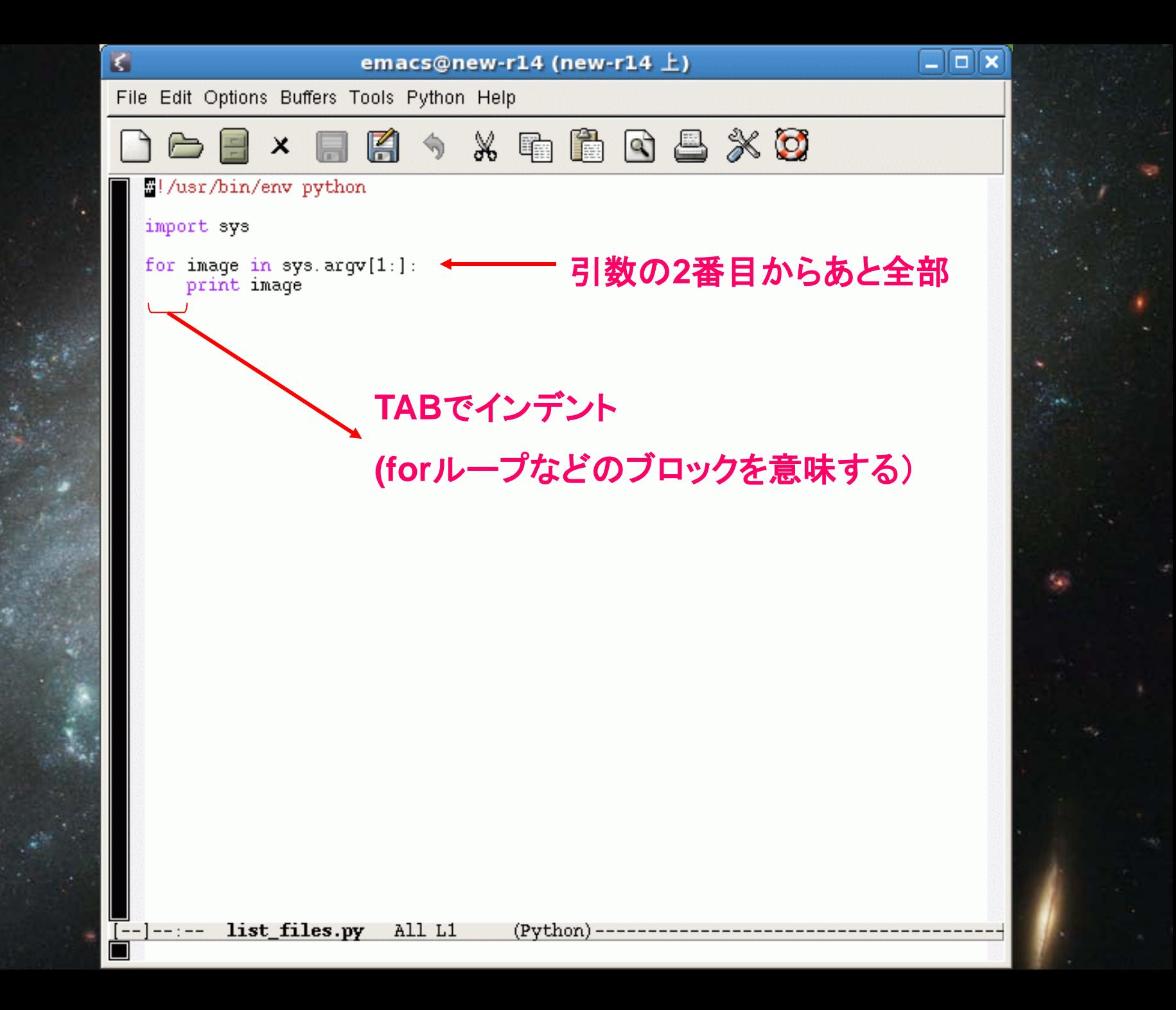

#### 実習1-3:関数の定義と使い方

●あるリスト(配列)の値に" paper"という文字 を付け加えて返す関数

サンプルプログラム /data/takata/Python/def\_check.py

Spiral Galaxy NGC 3370 (C) HUBBLESITE.org

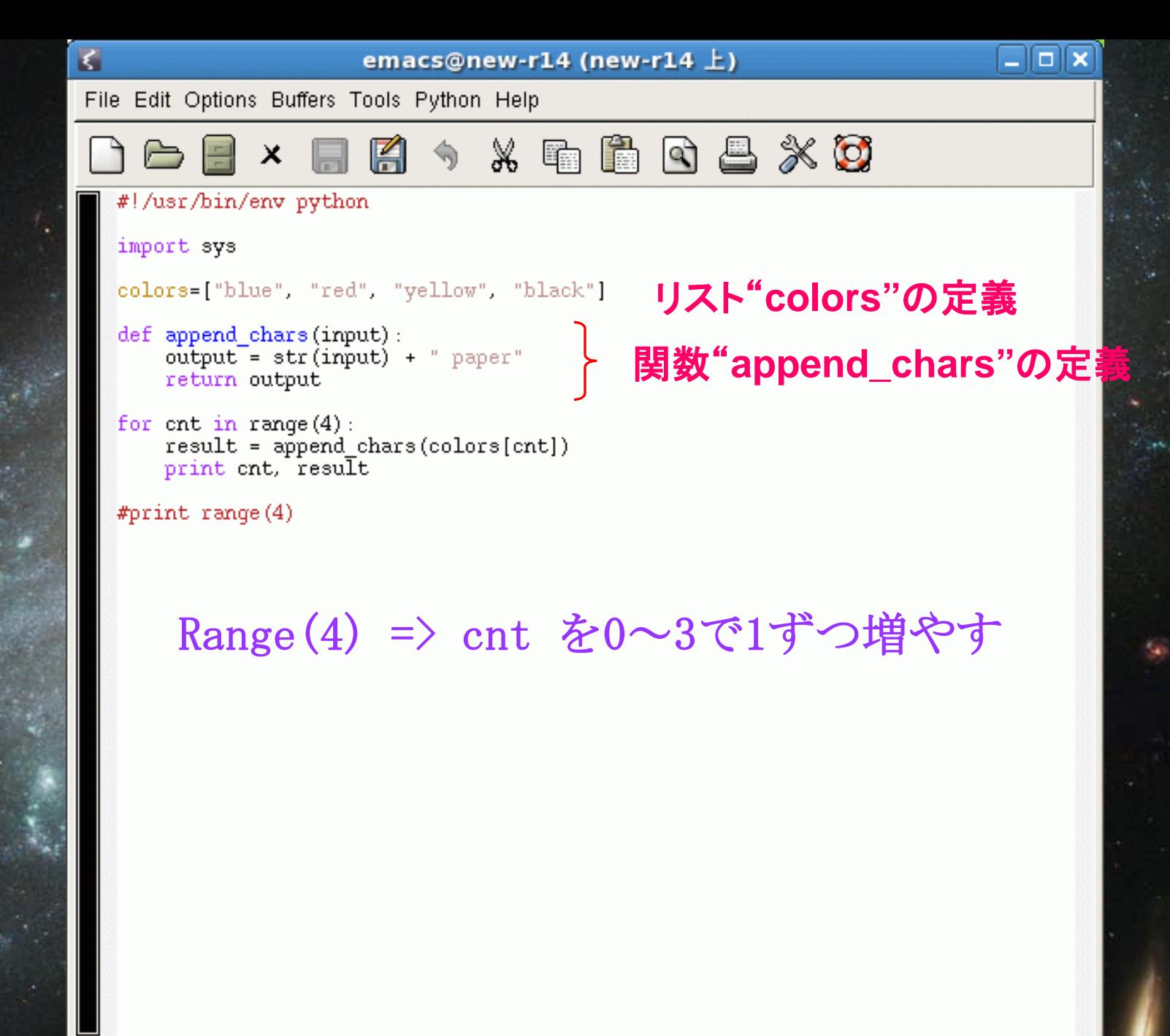

def\_check.py All L1  $(Python)$ --------

(実習2)imstatを使って複数のFITSファイル の統計量を測定する PeaRAP ●ファイルは以下のものを使用する **/data/takata/Image/Fimage\_R??.fits**  ●サンプルプログラムは以下のものを使用する **/data/takata/PyRAF/imstat\_all.py**●サンプルプログラムを改良して、各画像ファイ ルの[100:500,100:500]の領域の平均値とメ ジアン値、モード値を求めなさい

Spiral Galaxy NGC 3370 370 HUBBLESITE.org

 $\Box$ o $\mathsf{K}$ K emacs@new-r14 (new-r14  $\pm$ ) File Edit Options Buffers Tools Python Help  $x \in \mathbb{R}$  Q  $\mathbb{E} \times \mathbb{O}$ K € #!/usr/bin/env python import sys from pyraf import iraf < PyRAFのインポート iraf.images() for image in sys.argv[1:]:<br>iraf.imstat(image, fields="image, npix, mean, stddev, midpt, mode, min, max", forma  $\mathsf{st} = \mathsf{rno}(\mathsf{r})$ **"iraf"**としてインポートしたクラスのメソッド**imstat**を呼ぶimstat all.py All L1 (Python) -----------

実習3:複数の画像をDS9に並べて表示す るプログラムを書いてみる ●IRAFのdisplayコマンドを用いる ●最後にタイル状に並べてみる(DS9の機能) ds9のメニューから、"frame->tile" 使用するデータ: /data/takata/Image/Image\_R0?.fits サンプルプログラム: /data/takata/PyRAF/display\_all.py 注意:uparm/tvdisply.par の中で以下のような定義 になっていることが必要。 Galaxy NGC 3370 (C) HUBBLESITE.org **image,f,a," ",,,"image to be displayed" frame,i,a,1,1,16,"frame to be written into"**

**bpmask,f,h,"BPM",,,"bad pixel mask"** .......

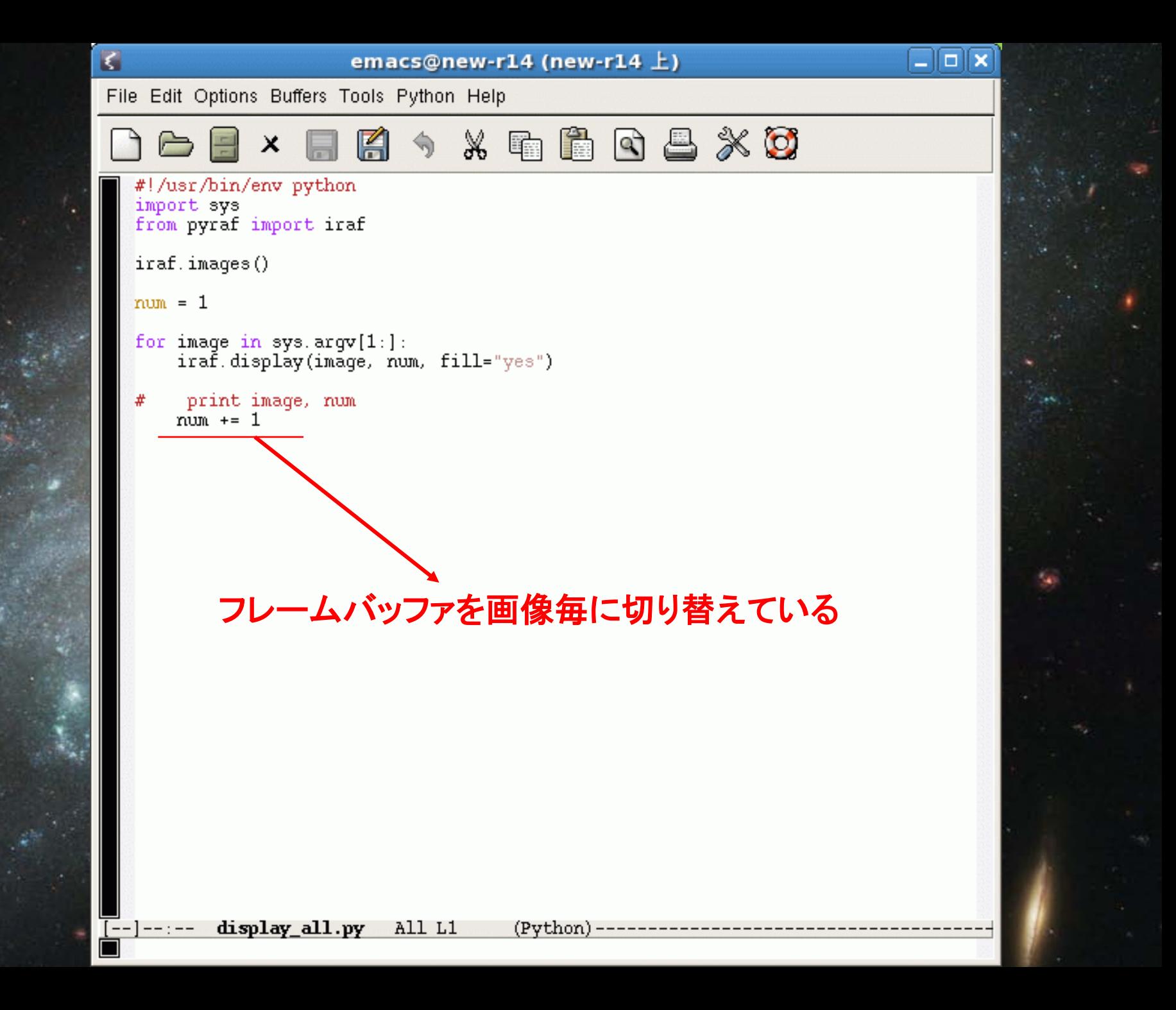

## 実習4:画像のヘッダーの情報を取得する

●画像ファイルがどの日時(UT)に取得された かをヘッダー情報から得る imgetsタスクを用いること PesRAP

使用データ: /data/takata/Image/Image\_R0?.fits サンプルプログラム: /data/takata/PyRAF/read\_header.py

#### (課題)

/data/takata/Imageの中からRバンドで取得されたデータのファ イル名を得て全て並べなさい。

(ヒント:FILTER01キーワードの値が"W-C-RC"のものがそれ。)

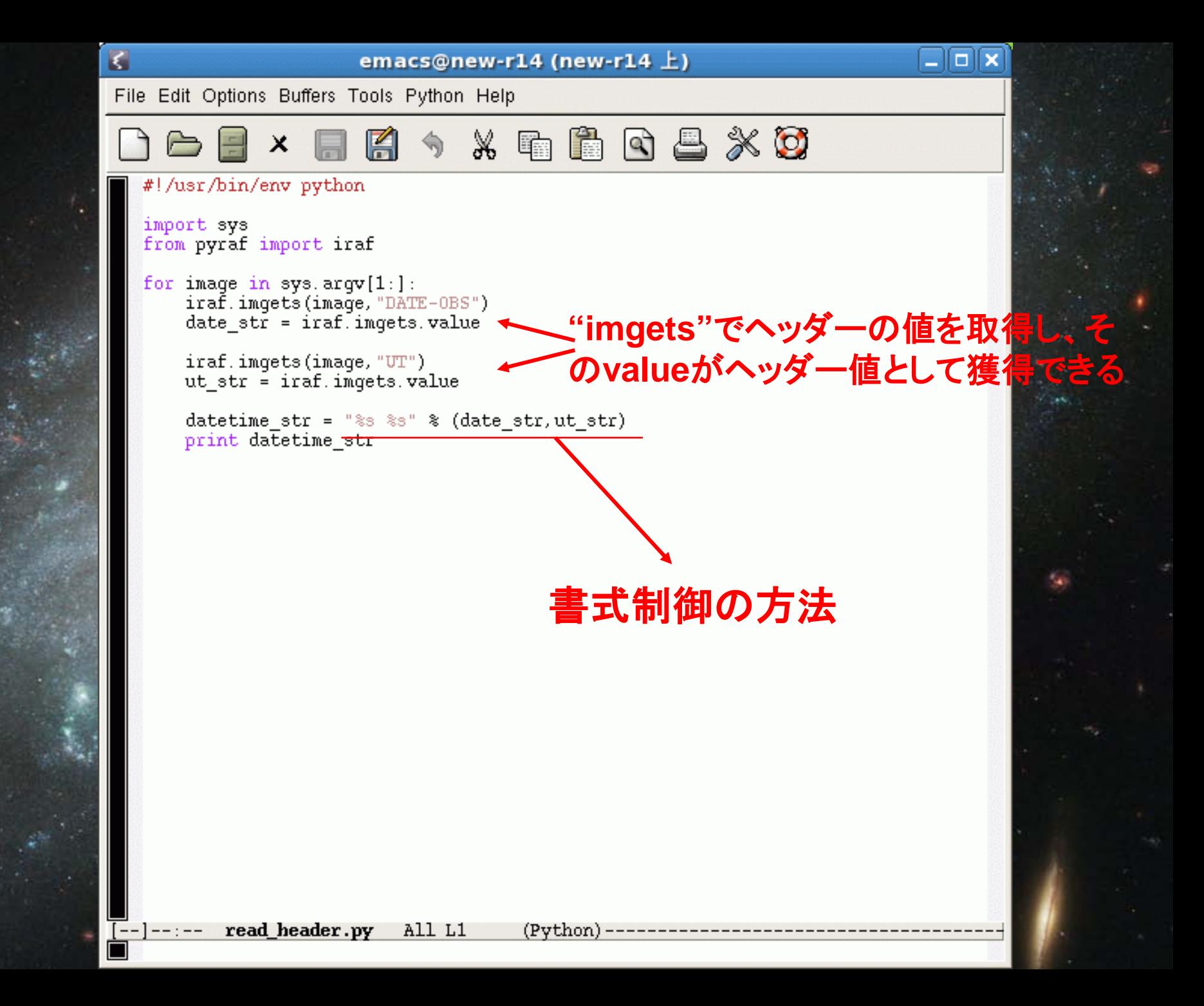

#### 実習5:複数画像のシフトアンドアッドを行う プログラムを書いてみる ● displayで表示した画像をimexamineで調べ、全てのフレームに 写っている共通の天体の(x、y)座標を測る。 (Stdplot=1オプションを利用する) ● 測定した(x、y)座標をoffset情報を格納するファイルに書 き込む ● imcombineを用いてoffset情報を使いながら足し合わせる

サンプルプログラム: /data/takata/PyRAF/shift\_add.py

データ: /data/takata/Image/Image\_R0?.fits

ターゲットの星の上で "a" ボタン

終了するためには "q" ボタン

(imexamineのカーソルキーの使用方法と同じ)

#### ● 応用課題:画像ファイルもリストファイルにする

```
\overline{\mathbf{G}}\Boxo\times\Boxo\mathbf xemacs@new-r14 (new-r14 \pm)
                                                                                                                  emacs@new-r14 (new-r14 \pm)
File Edit Options Buffers Tools Python Help
                                                                                         File Edit Options Buffers Tools Python Help
                                   \% in
                                            A \cup AX
                                                                                                                                鷣
                                                                                                                                    FOLXO
   网!/usr/bin/env python
                                                                                                result list = result text[2]
   import sys
                                                                                            #print result list
   from pyraf import iraf
                                                                                                print result text[3]
                                                                                            \#from pyraf import irafdisplav
                                                                                                values = result list.split()from pyraf import irafimour
                                                                                            \#print values
   import Tkinter
                                                                                                X. append(float(values[0]))
   import tkMessageBox
                                                                                                Y. append(float(values[1]))
   X=11
                                                                                                print X
   Y = [1]print Y
   image list=[]
                                                                                                shift values = "%d %d\n" % (-1.0*X[num], -1.0*Y[num])
  iraf.images()
                                                                                                shift values = "%6.1f %6.1f\n" % (X[num], Y[num])
                                                                                            #
  if iraf.imaccess("combined image.fits"):
                                                                                                shift_file.write(shift_values)
       iraf.indelete("combined image.fits")
                                                                                            \#print image, num
   #if iraf.imaccess("combined image2.fits"):
                                                                                                num += 1iraf.imdelete("combined image2.fits")
                                                                                            shift file.close()
  shift file = open("shift info.txt", "w")\overline{\text{\#infile}}. close ()
   #imfile = open("input image.list", "w")
                                                                                            input images = ", ". join (image list)
   num = 0print input images
   root = Tkinter.R()root.withdraw()
                                                                                            #input images.replace(" ", ",")
   tkMessaqeBox.showinfo('Usaqe', 'frame to be written into "1" \n \n display frame"
                                                                                            #print input images
 is to be "1" \n \n On ds9 \n "a" for star target \n "q" for quit')
                                                                                            iraf.incombine(input images, "combined image.fits", combine="median", reject="avsiP
  for image in sys. argv[1:]:
                                                                                           \blacksquaregclip", offsets="shift info.txt")
       image_list.append(image)
                                                                                            iraf.display("combined image.fits", 2, fill="yes")
   #
        imfile.write(image)
                                                                                            #iraf.imcombine("@input_image.list", "combined_image2.fits", combine="sum", reject@
       imfile.write("n")#G="none", offsets="shift info.txt")
       iraf.display(image, fill="yes")
                                                                                            #iraf.display("combined_image2.fits", 3, fill="yes")
      text = irafdisplay.readCursor()
   #
       result text = iraf.imexamine(Stdout=1)
       print result text
       print result_text[1]
  -]--:-- shift add.py Top L1
                                      (Pvthon)[--]--- shift add.py
                                                                                                                  Bot L66
                                                                                                                               (Python) –
П
```
# 実習6:imstatで得た情報をグラフにしてみる。

●Imstatで画像の平均値を取得 ●取得した情報をPythonのリストに格納 ● Matplotlibを用いてグラフを作成 ●(結果のグラフをEPSファイル出力する) サンプルプログラム:/data/takata/PyRAF/plot\_imstats.py データ: /data/takata/Image/Image\_R0?.fits●応用課題:横軸をデータ取得時間にしてプ ロットしてみよう。 Spiral Galaxy NGC 3370 2 HUBBLESITE.org

※ Matplotlibについては <http://matplotlib.sourceforge.net/index.html> を参照

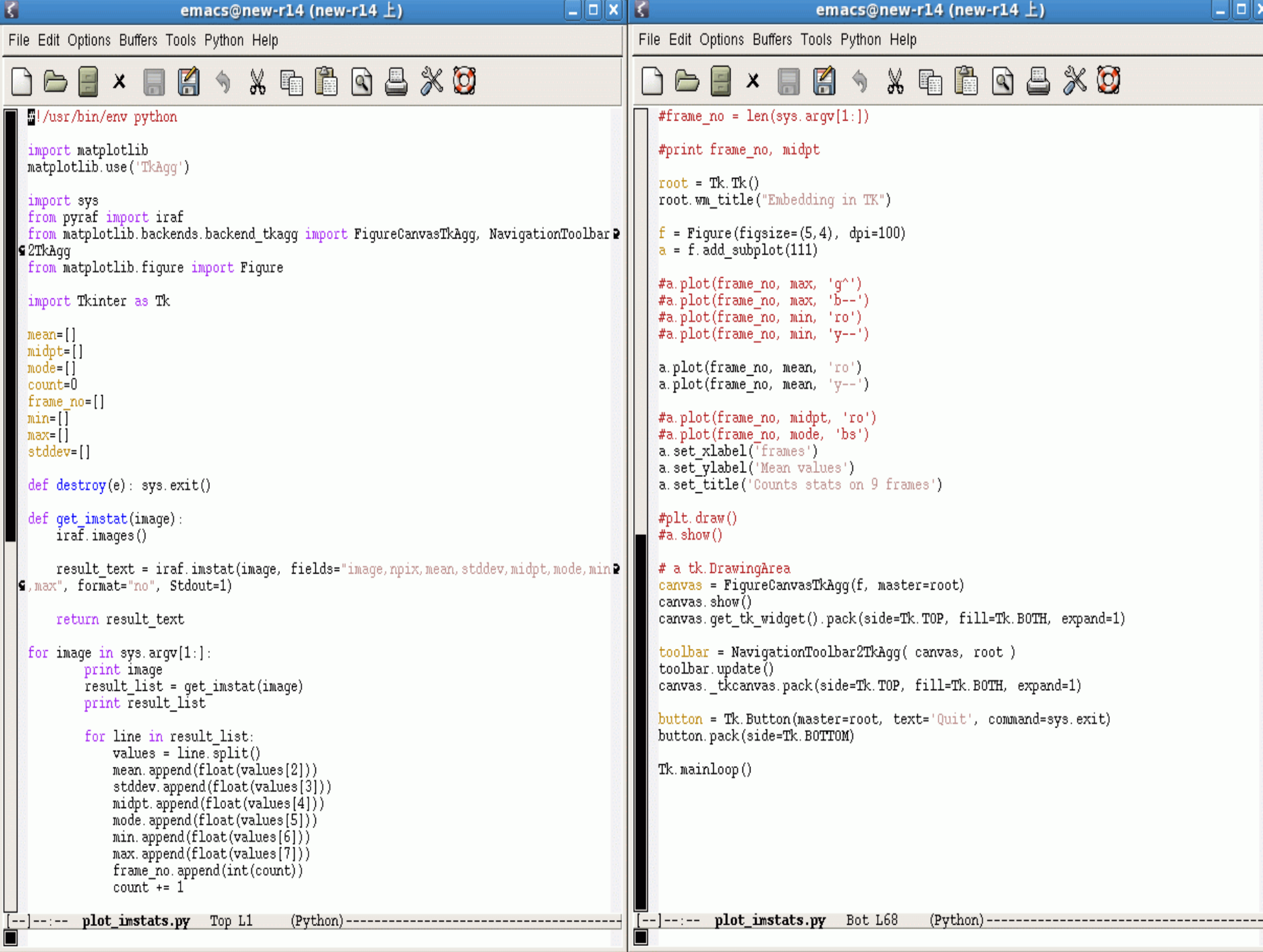

実習7(時間があれば) マルチCPUコアを意識した並列処理をしてみる ● Python2.6より利用可能になった multiprocessingクラスを用いて、imstatや imarithの並列処理を行ってみる ●2並列にしたからといって必ず処理効率が2倍 になるわけではない データ: /data/takata/SUPA????????.fits

プログラム:/data/takata/Python/test-mp.py /data/takata/PyRAF/test-mp\_pyraf.py 比較用のシーケンシャル処理用のスクリプト **HUBBLESITE.org** /data/takata/Python/test-seq.py /data/takata/PyRAF/test-seq\_pyraf.py

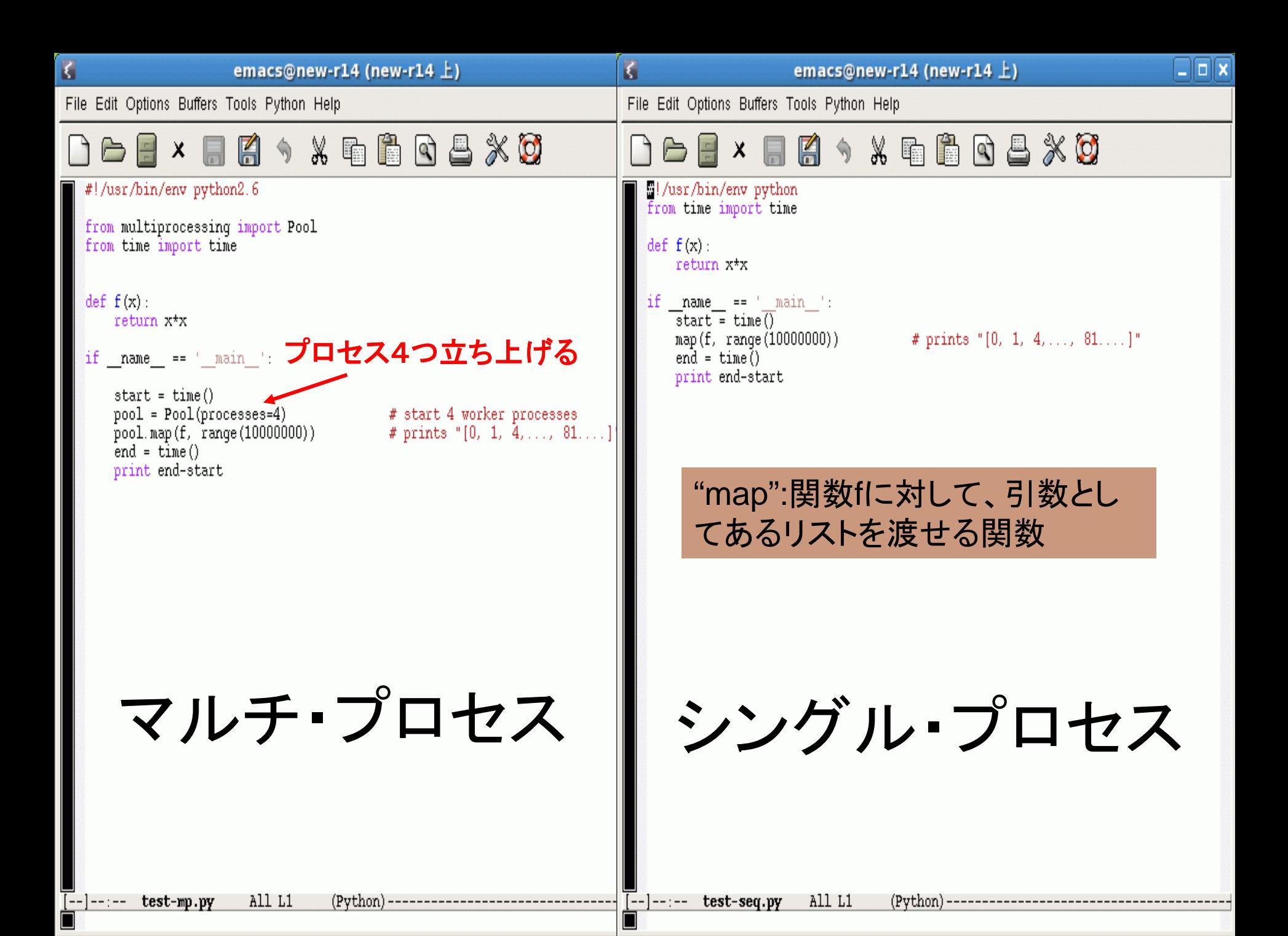

## 終わりに

●これはあくまでもPyRAFへの入り口に過ぎない ●これ以外にもいくつもの便利な機能と合体して、使 いやすいプログラムを比較的簡単にできる(ハ ズ)、、、 (ネットワーク経由型など) Pythonの外部ライブラリとうまく共用すれば、画像 処理結果の分かり易い記述や、GUIを用いた画像 処理+表示ソフトを組める ● PyRAFへのタスクの登録、エラー処理、イベント処 理などは本講習の範疇に含めなかったが、PyRAF のTutorialを読むと結構色々わかります。

Spiral Galaxy NGC 3370 2 HUBBLESITE.org

より良い使い方を知った方は、是非とも本講習会で披露して欲しい。

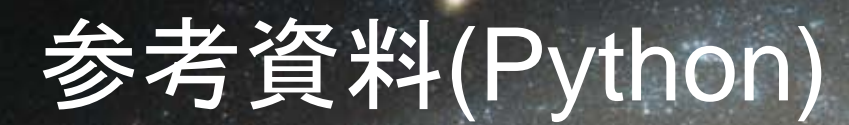

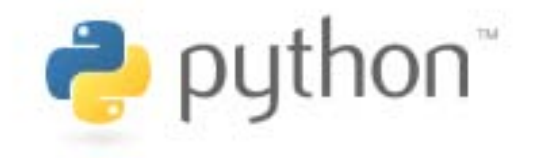

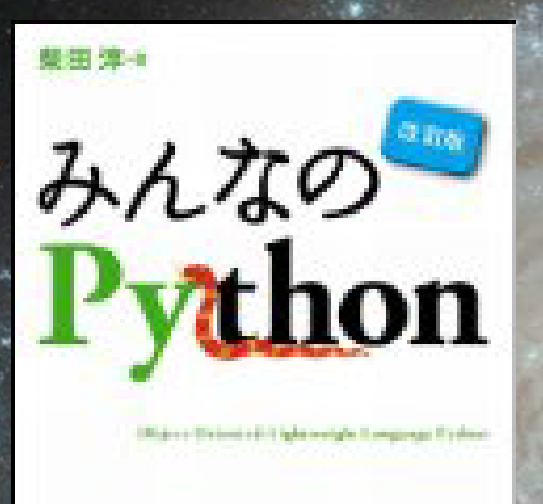

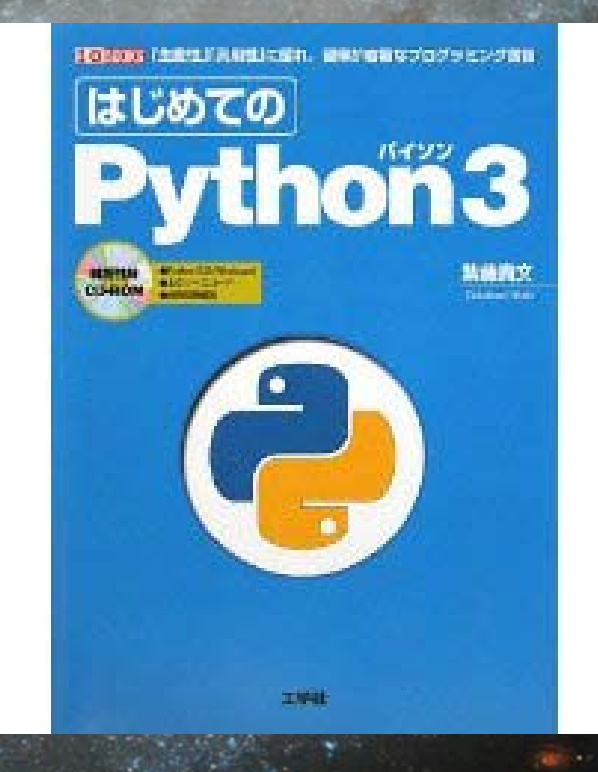

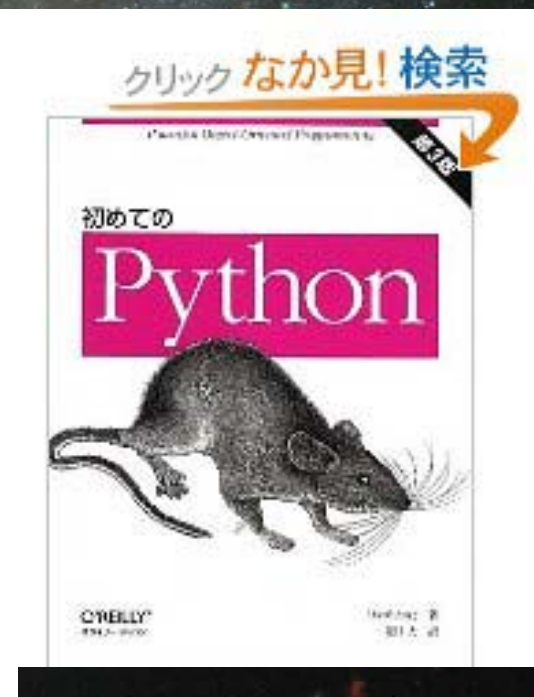

**Digital** 

#### みんなの**Python** はじめての**Python3** 初めての**Python**

Spiral Galaxy NGC 3370 (C) HUBBLESITE.org

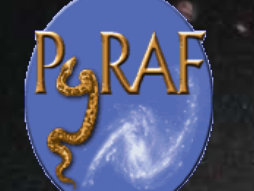

PyRAFの参考資料

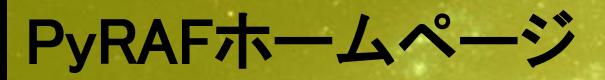

- [http://www.stsci.edu/resources/software\\_hardware/pyraf](http://www.stsci.edu/resources/software_hardware/pyraf)
- PyRAFドキュメント群
	- [http://stsdas.stsci.edu/stsci\\_python\\_epydoc/](http://stsdas.stsci.edu/stsci_python_epydoc/) [PyRAF Tutorial](http://stsdas.stsci.edu/stsci_python_epydoc/docs/pyraf_tutorial.pdf) (May 2002) [PyRAF Programmer's Guide](http://stsdas.stsci.edu/stsci_python_epydoc/docs/pyraf_guide.pdf) (Version 1.0, May 2004) [Interactive Data Analysis with Python Tutorial](http://stsdas.stsci.edu/stsci_python_epydoc/docs/pydatatut.pdf) (May 2007)
- The PyRAF Tutorial
- [http://stsdas.stsci.edu/pyraf/doc.old/pyraf\\_tutorial/pyraf\\_tutorial.html](http://stsdas.stsci.edu/pyraf/doc.old/pyraf_tutorial/pyraf_tutorial.html)
- A Quick Tour of Python
- Spiral Galaxy NGC 3370 2 HUBBLESITE.org [http://stsdas.stsci.edu/pyraf/doc.old/python\\_quick\\_tour/](http://stsdas.stsci.edu/pyraf/doc.old/python_quick_tour/)
	-

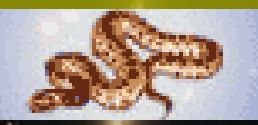

RAF